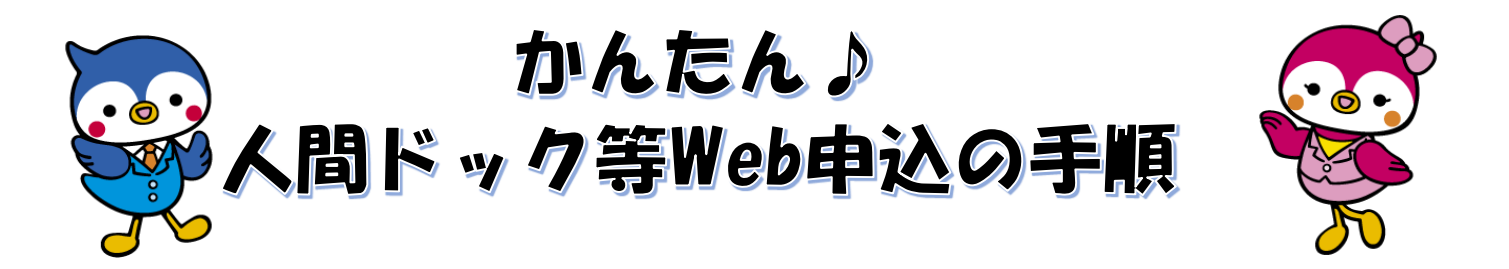

◆お問い合わせ先

公立学校共済組合新潟支部 健康管理係 電話番号:025-283-5170 (月~金曜日 8:30~12:00、  $13:00 \sim 17:15$ 

申込受付最終日は電話が大 変込み合いますので、早め に申込・お問合せいただく ようお願いします!

◆用意するもの

・パソコン 又は スマートフォン 又は タブレット (システム環境によっては申し込めない場合があります。) ・組合員番号又は互助会員番号が分かるもの(保険証等)

#### ◆手順

1. 公立学校共済組合新潟支部「Web申込受付システム」へアクセスします。

方法① URLを直接入力します。 URL:https://www.kouritu-niigata.jp/

→2.へ

方法② (スマートフォンの場合)QRコードを読み取ります。

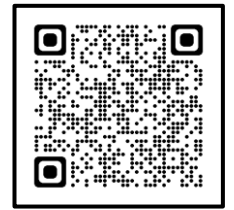

→2.へ

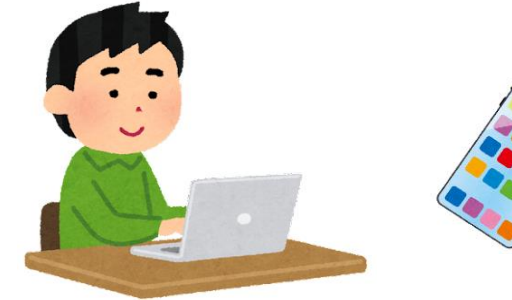

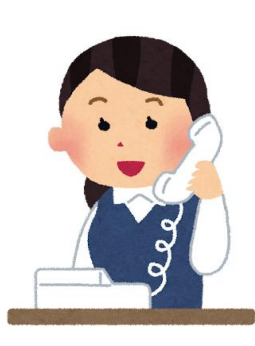

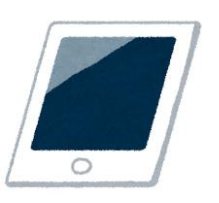

#### 検索エンジンで「公立学校共済組合新潟支部」を検索し、公立学校共済組合新潟支部のホームページを開き ます。「お知らせ」の「令和〇年度人間ドック・器官別検診事業について」をクリックします。

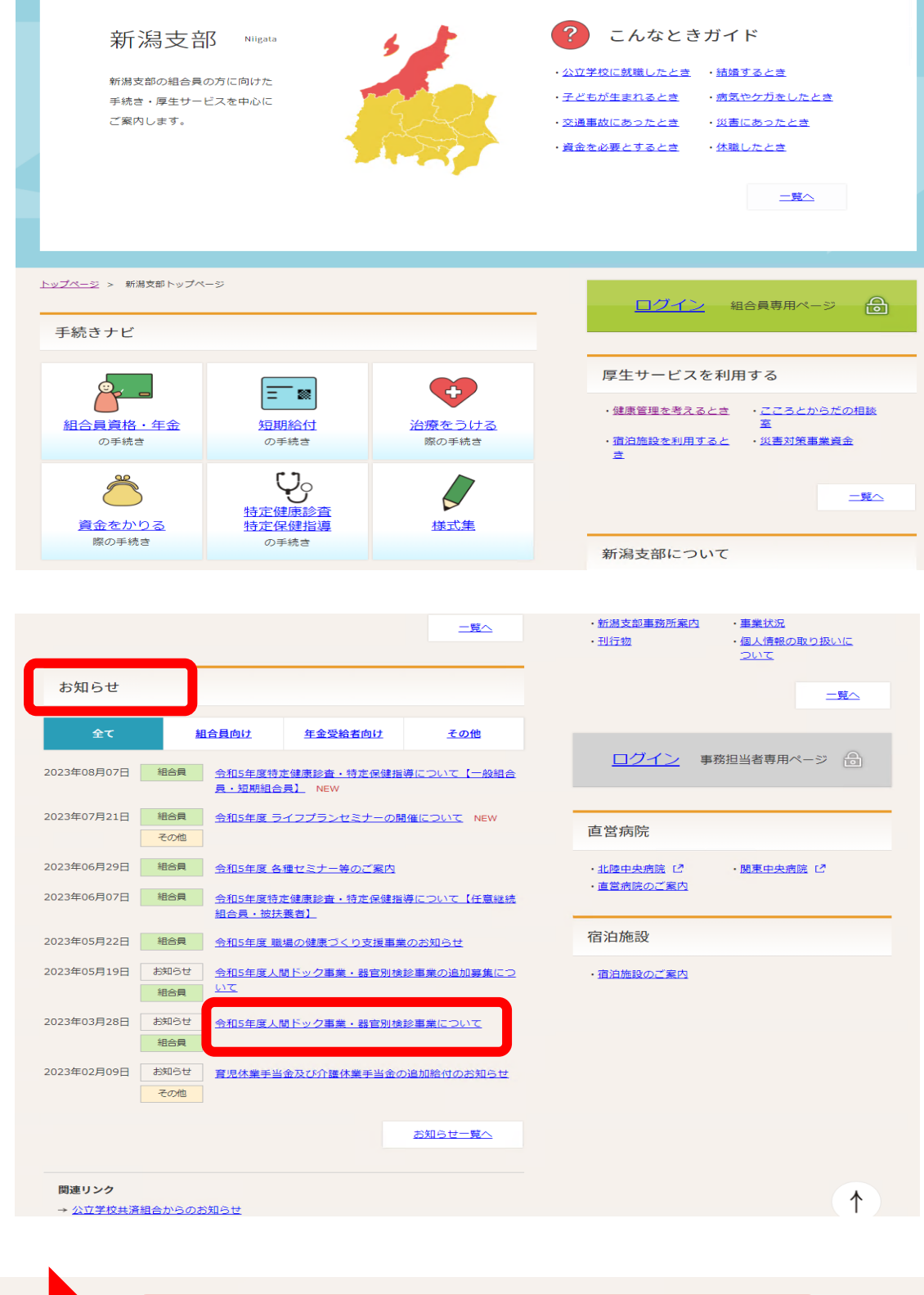

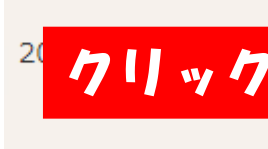

令和 年度人間ドック事業・器官別検診事業について

#### 外部リンク「Web申込受付システム ログイン画面」をクリックします。

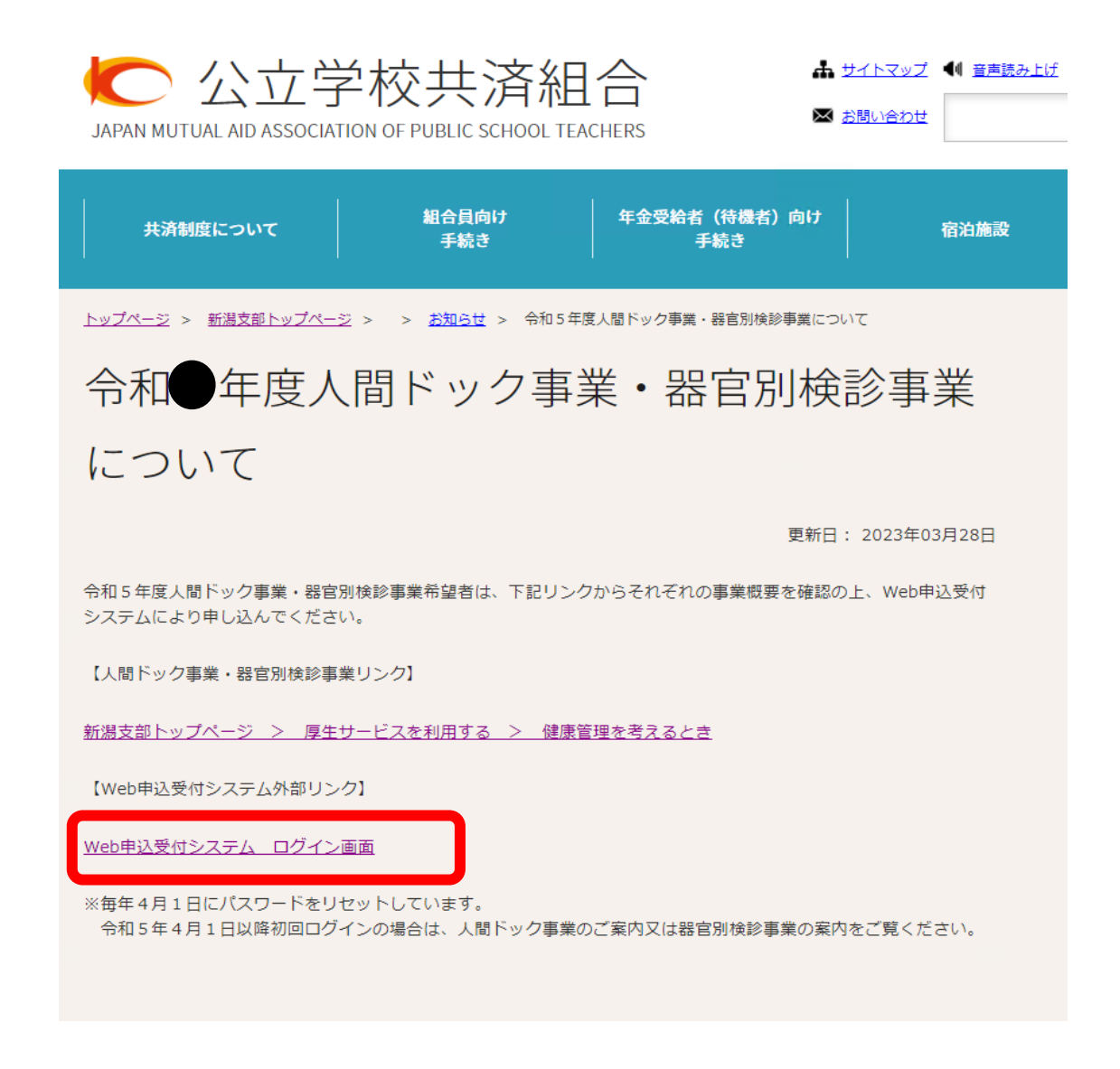

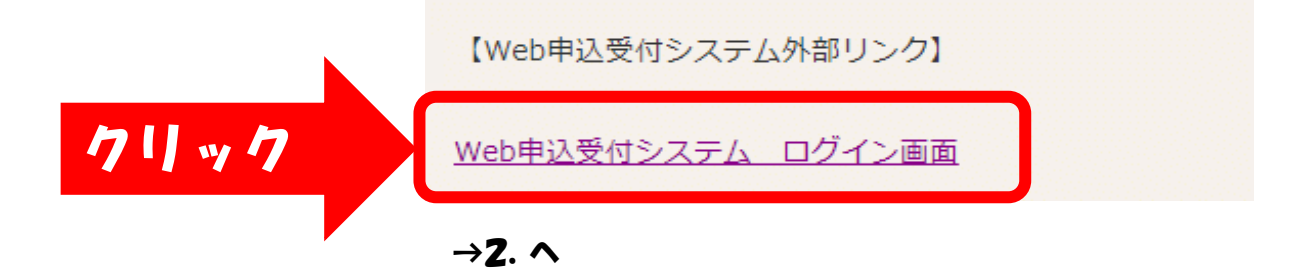

2.「Web申込受付システム」へログインします。 ログインID(組合員番号又は互助会員番号)とパスワード(西暦生年月日)を入力します。

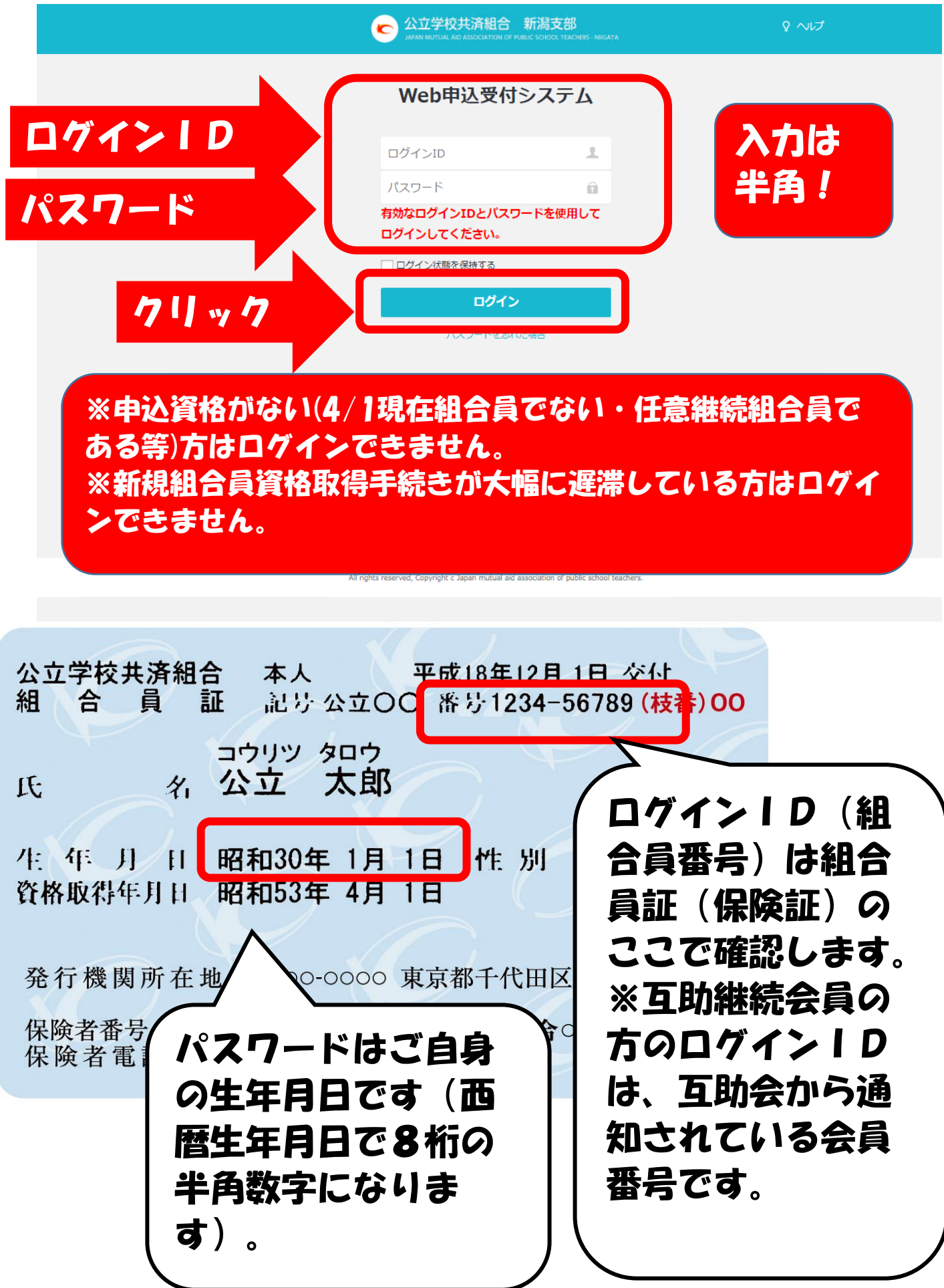

#### 3. 申込を宗了する。

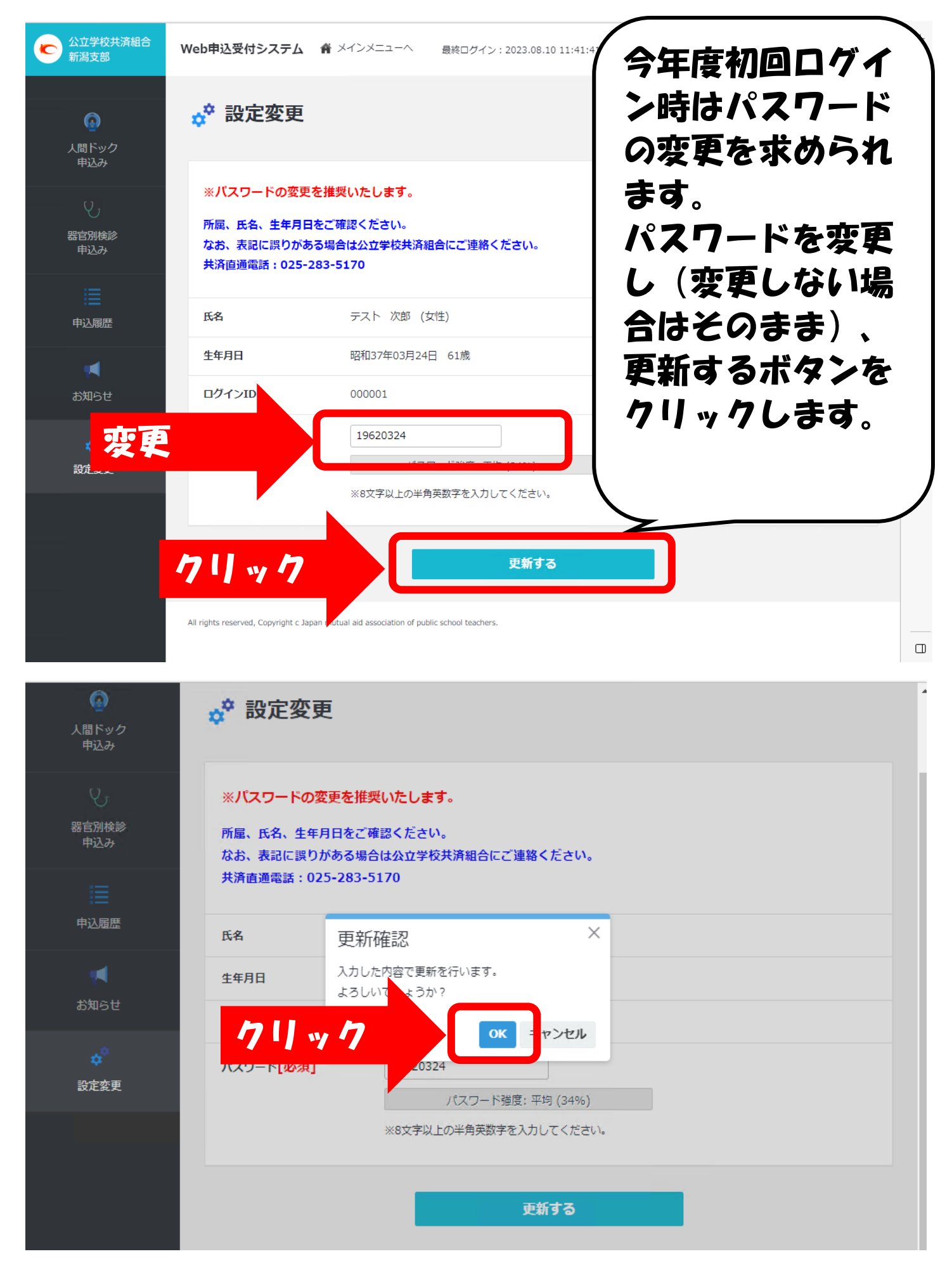

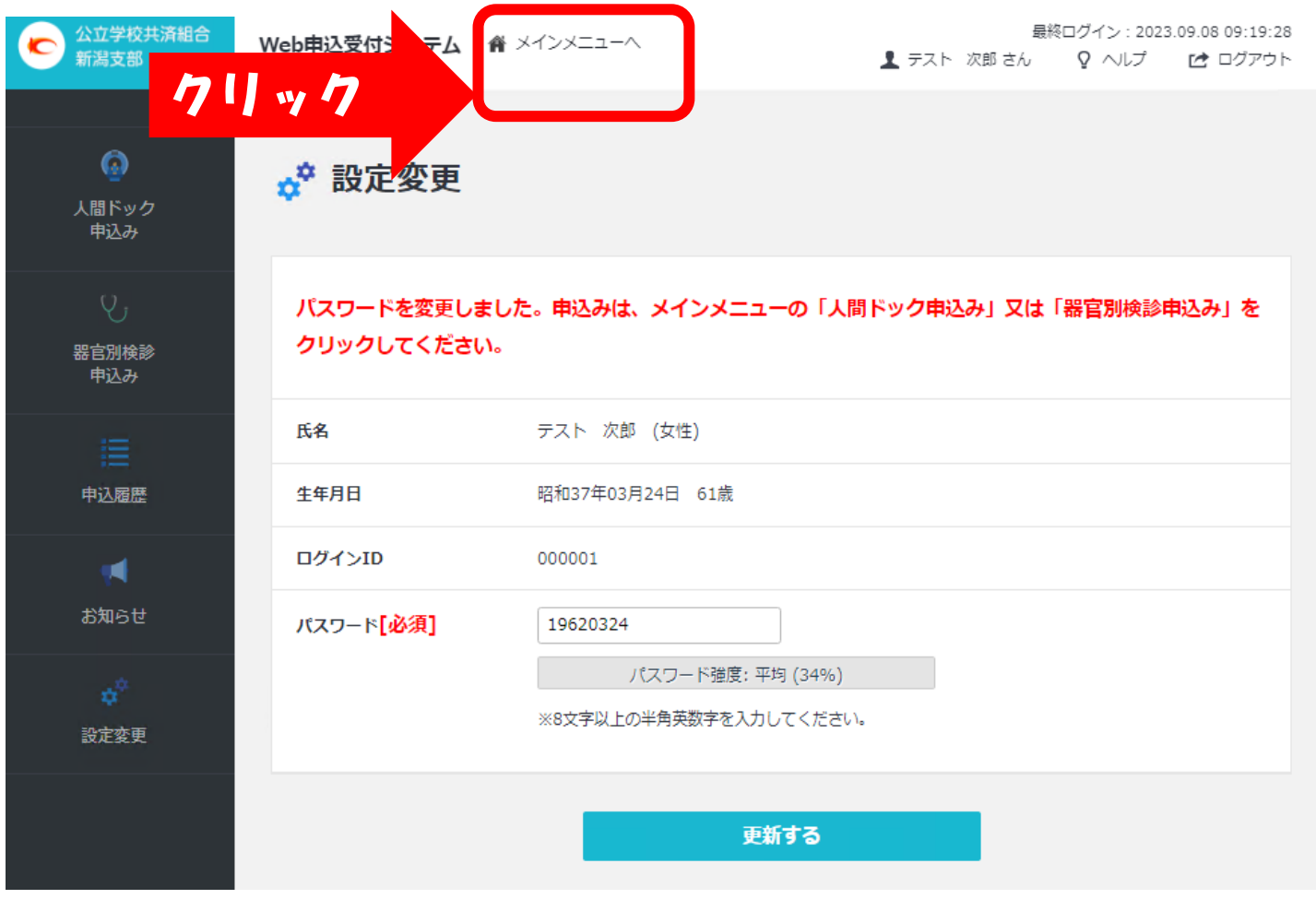

#### 〇人間ドックを申込みの場合 →器官別検診をお申込みの場合はP.13へ

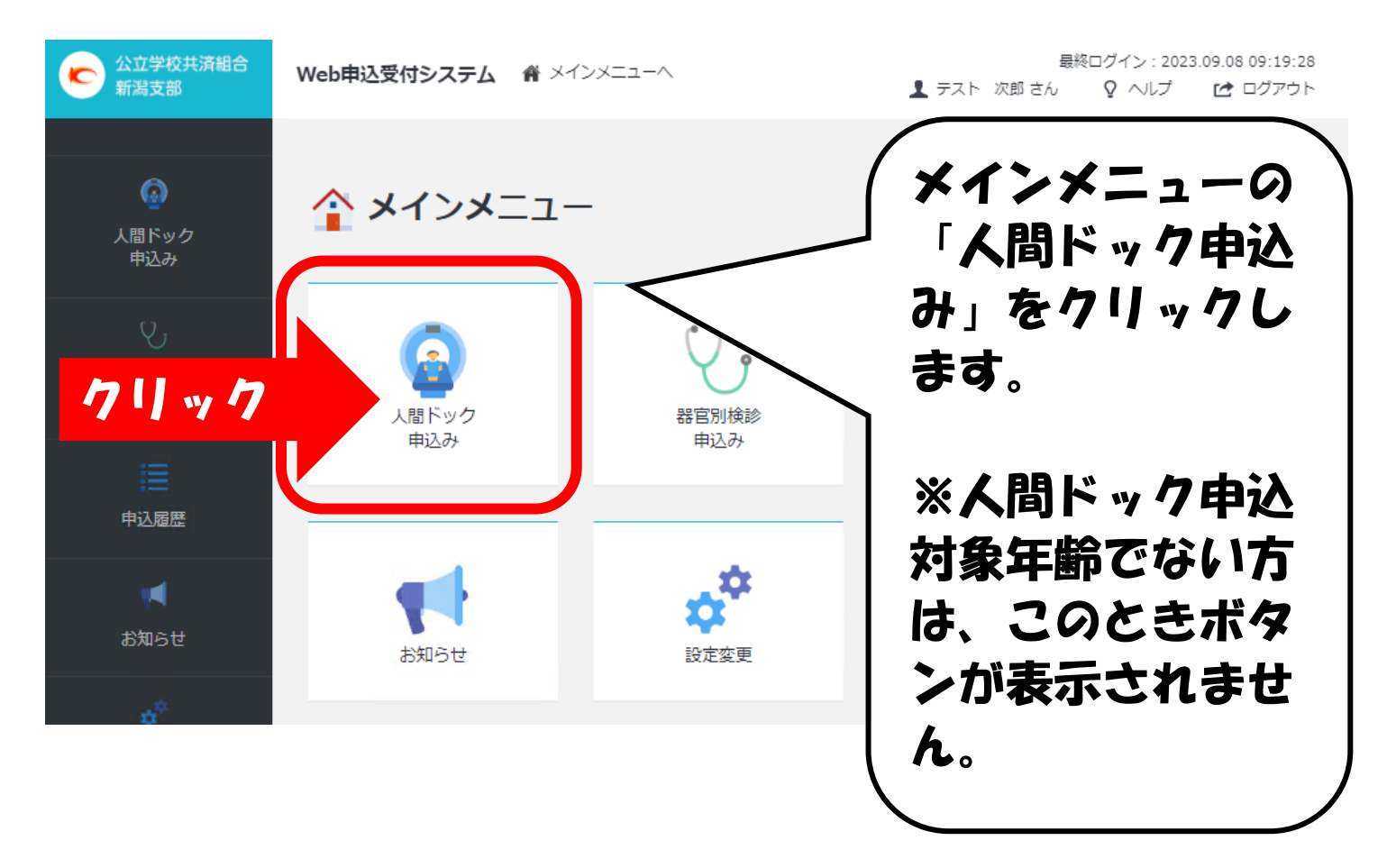

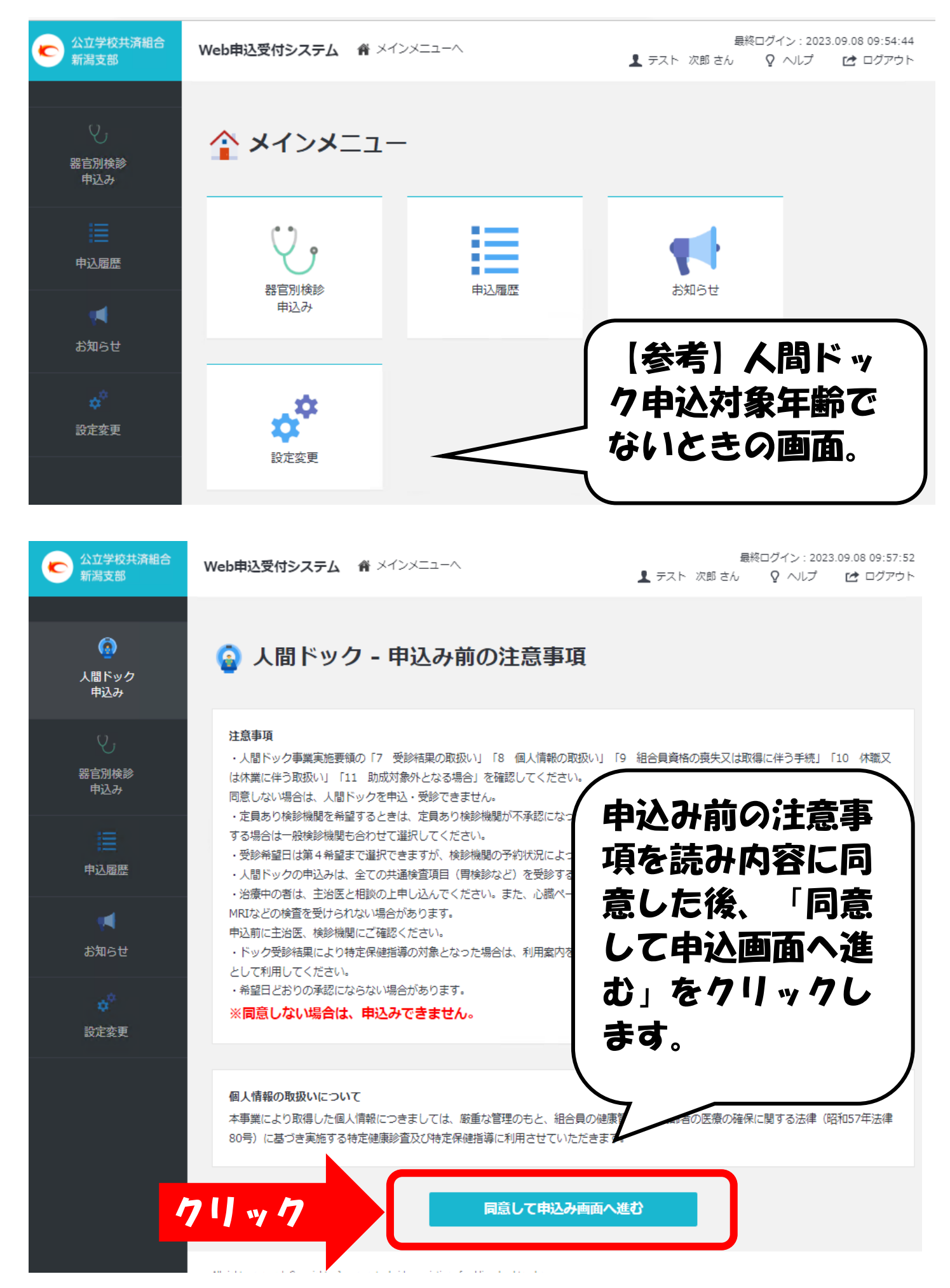

<sup>7/17</sup>

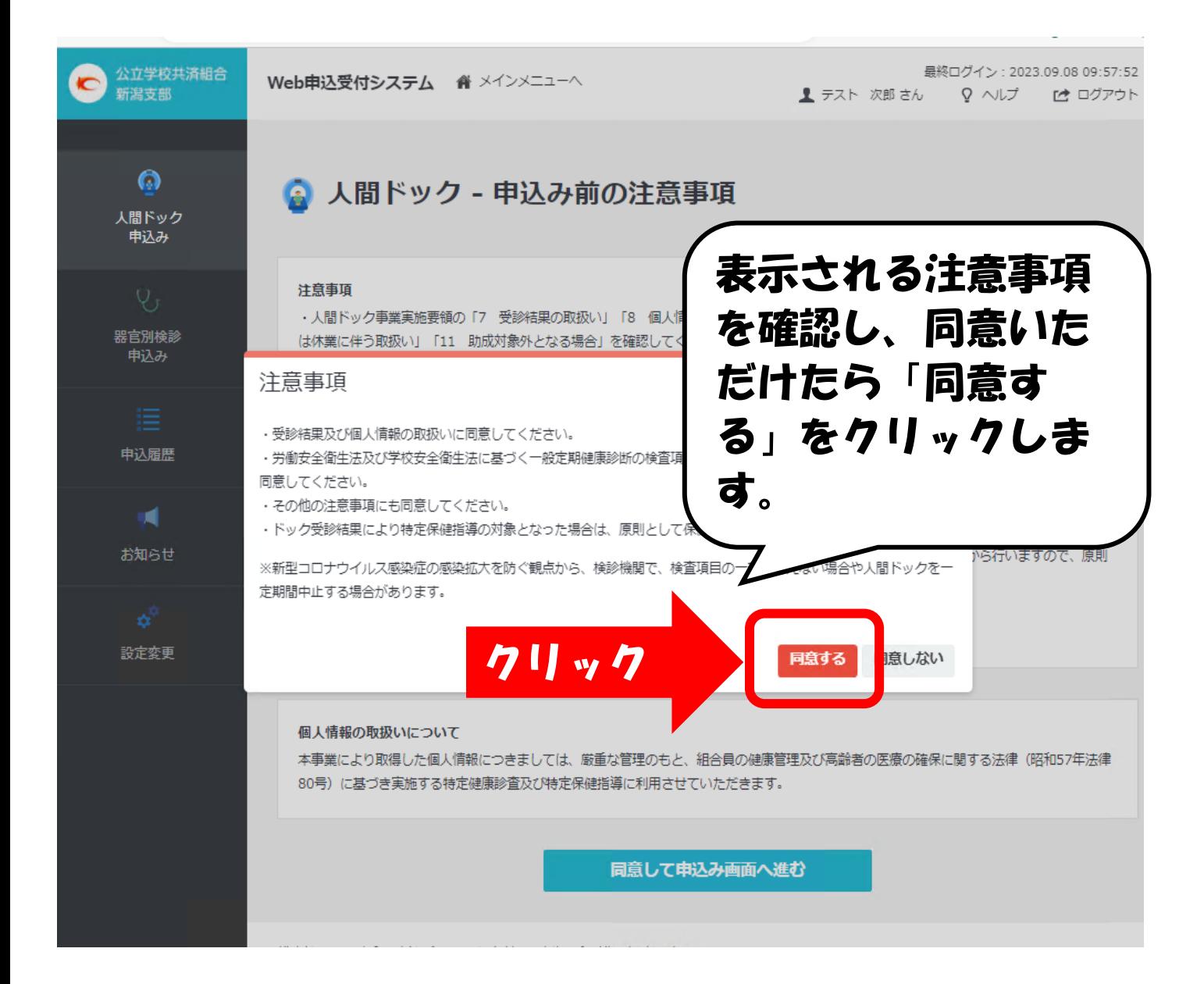

◎ 人間ドック申込み

 $\boldsymbol{\Omega}$ 人間ドック<br>申込み 器官別検診<br>- 申込み 申込履歴 お知らせ 設定変更

### 【注意事項】

「定員あり検診機関」を希望せず、「一般検診機関」(定員を設けない検診機関)のみを希望するときは、「一般検診機関」のみに入力してください。 「定員あり検診機関」が不承認になった場合に、「一般検診機関」での承認を希望する場合は「一般検診機関」を併せて入力してください。 一般検診機関(定員を設けない検診機関)のみを希望するときは、「定員あり検診機関」を入力せずに「一般検診機関」のみ入力してください。 希望日どおりの承認にならない場合があります。

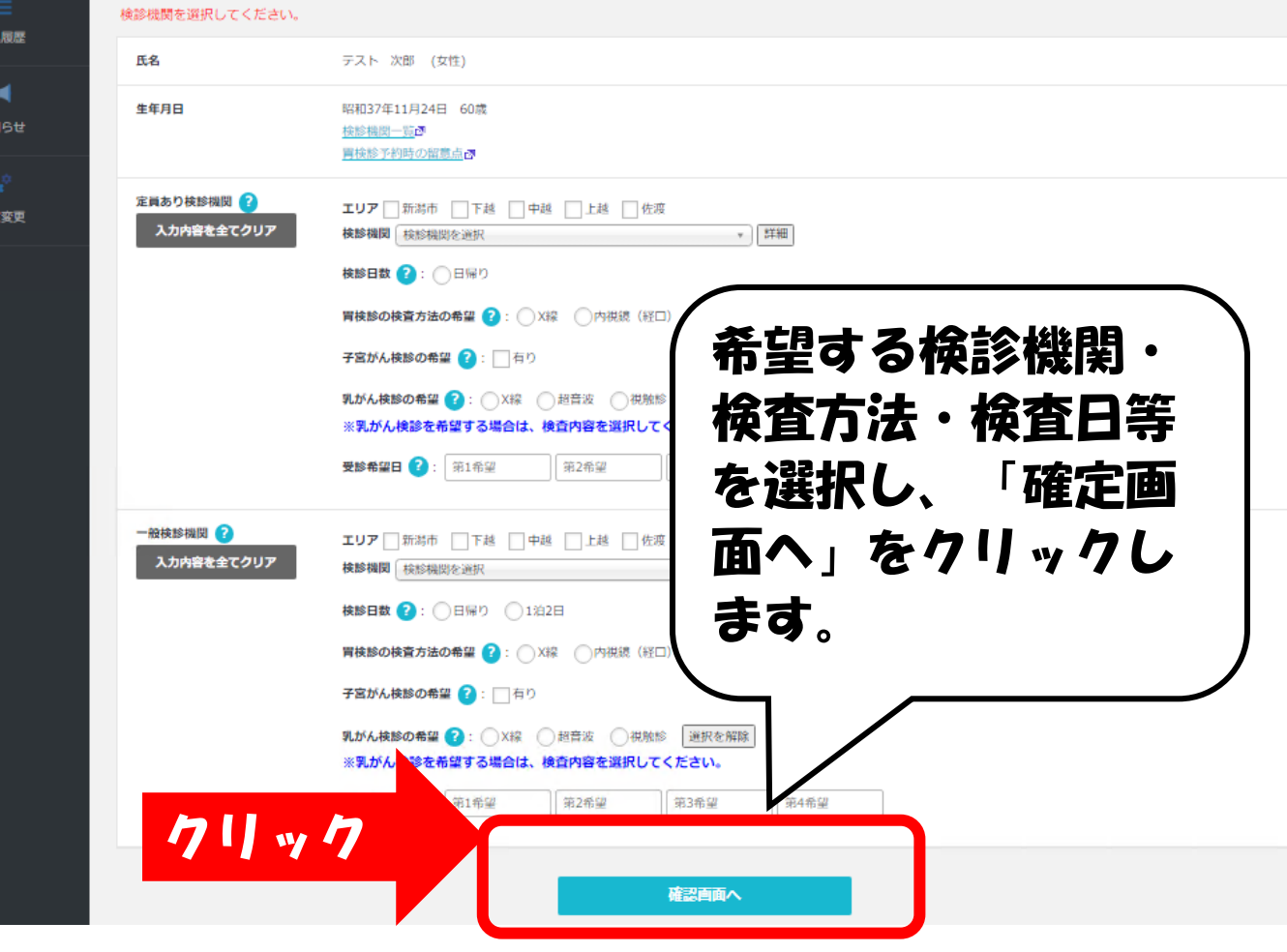

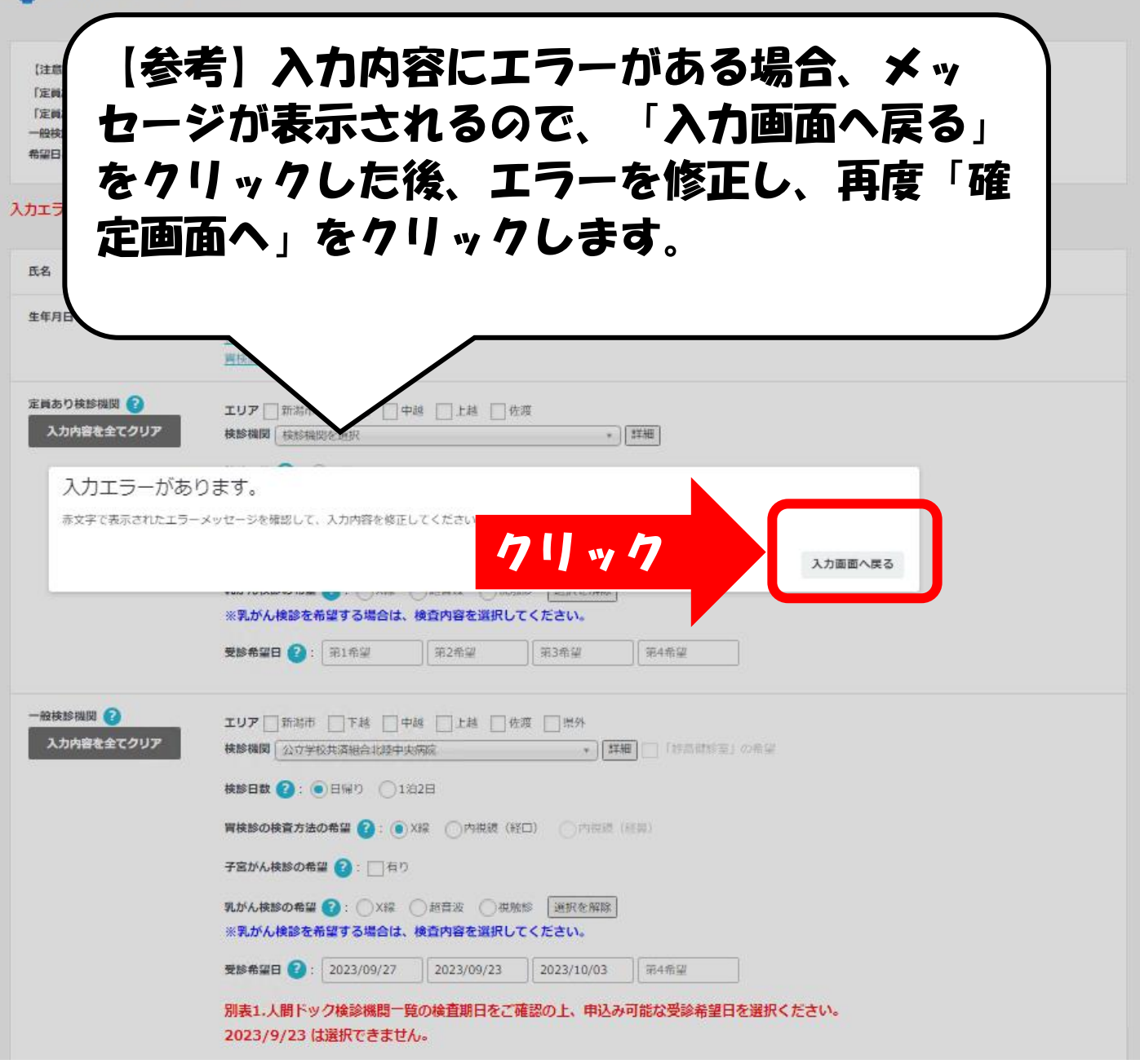

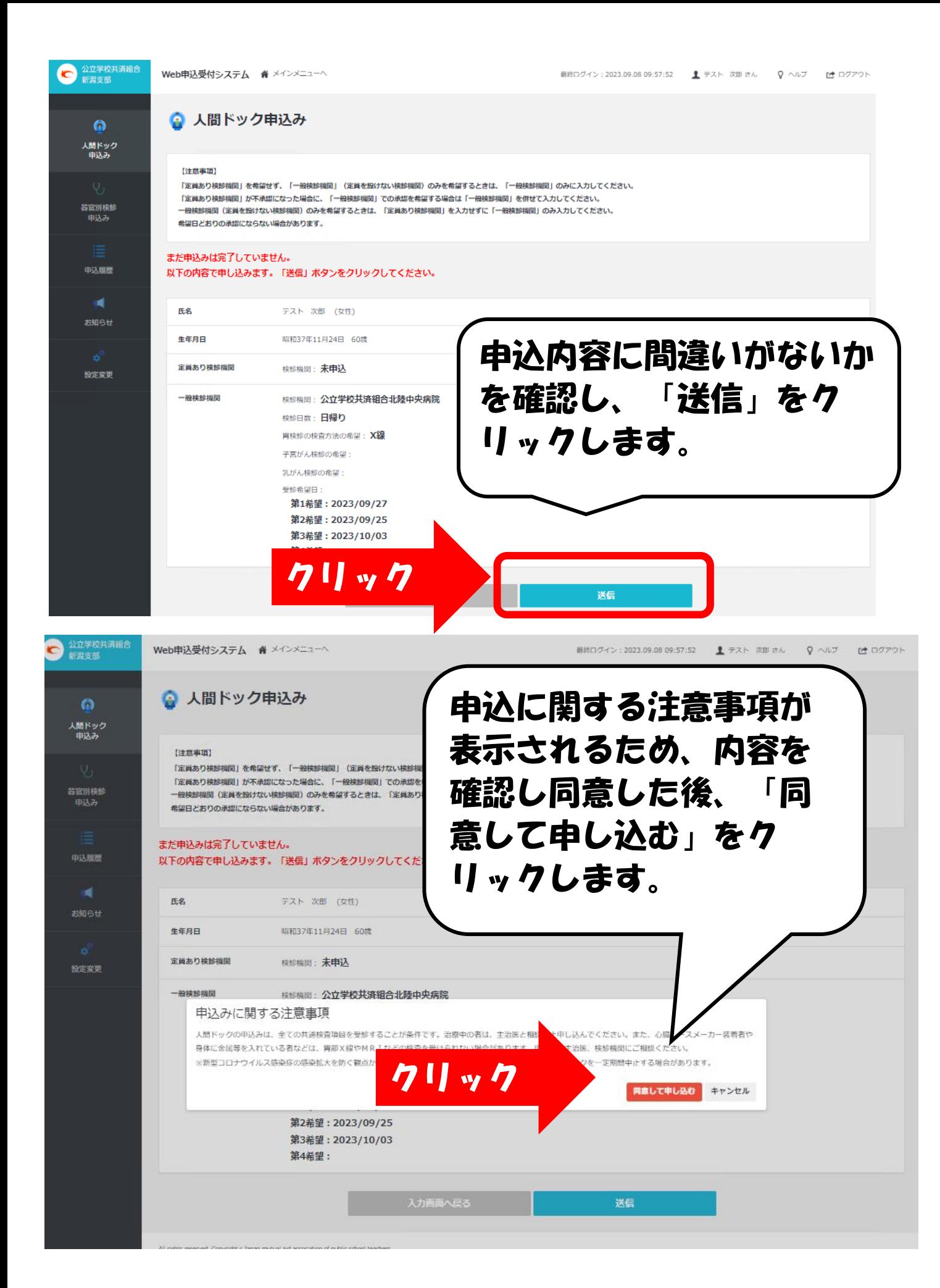

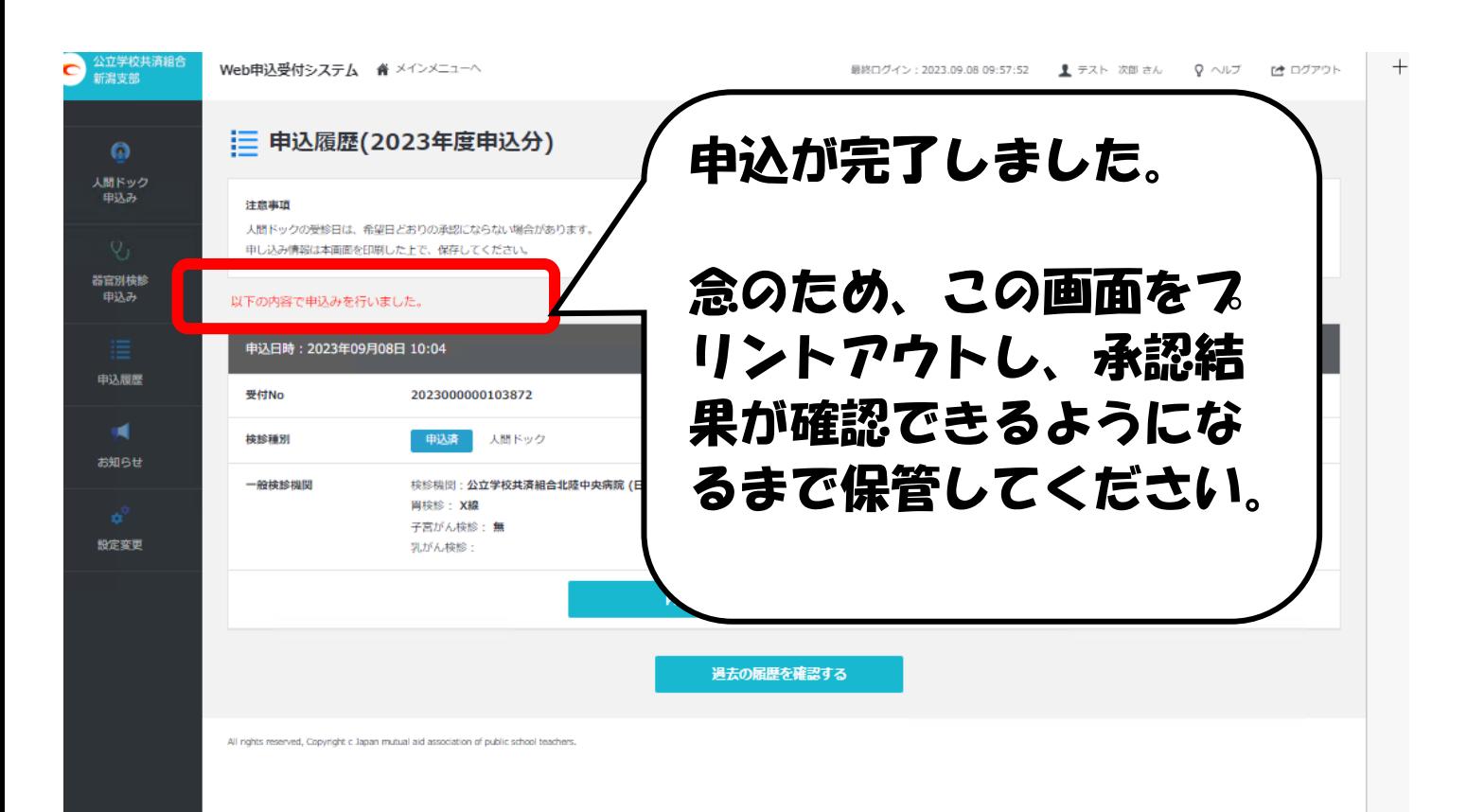

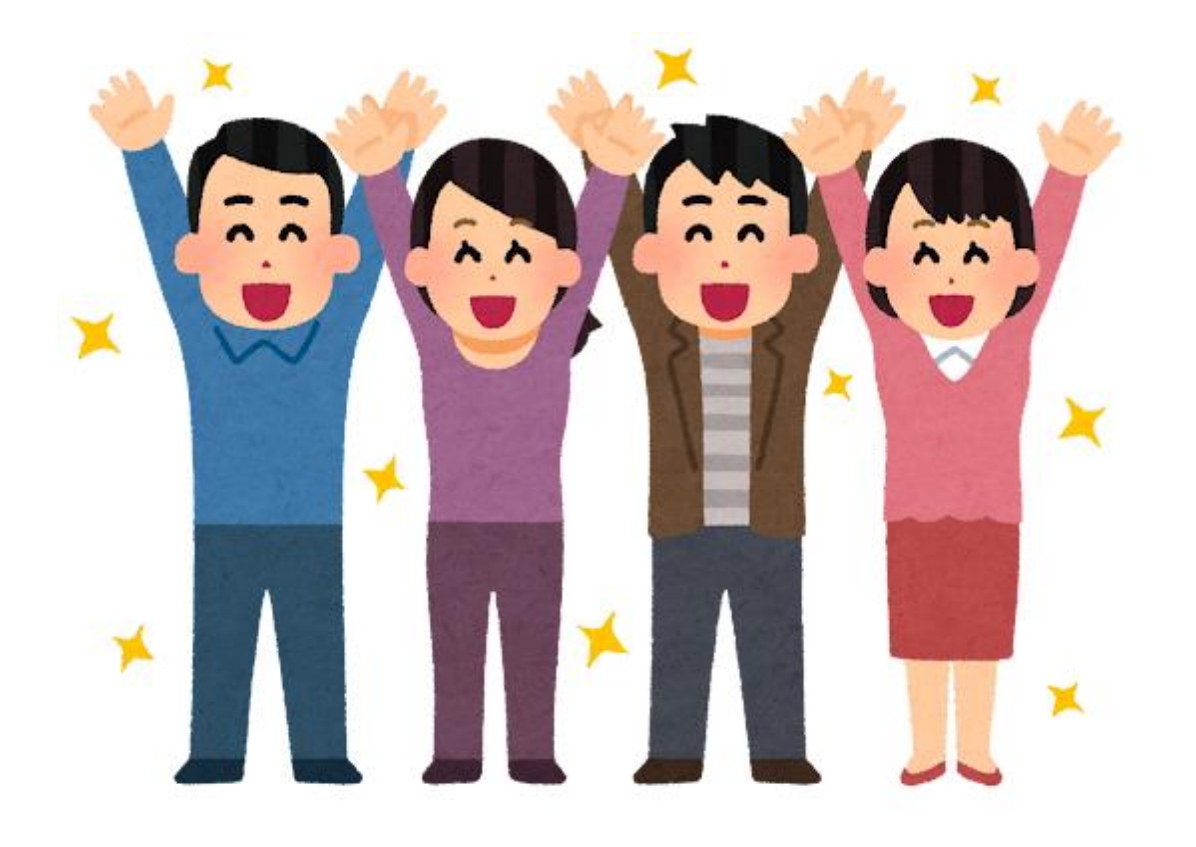

## お疲れさまでした! 承認結果は5/30(予定)以降にWeb申込受付 システムから確認可能です。

### 〇器官別検診を申込みの場合

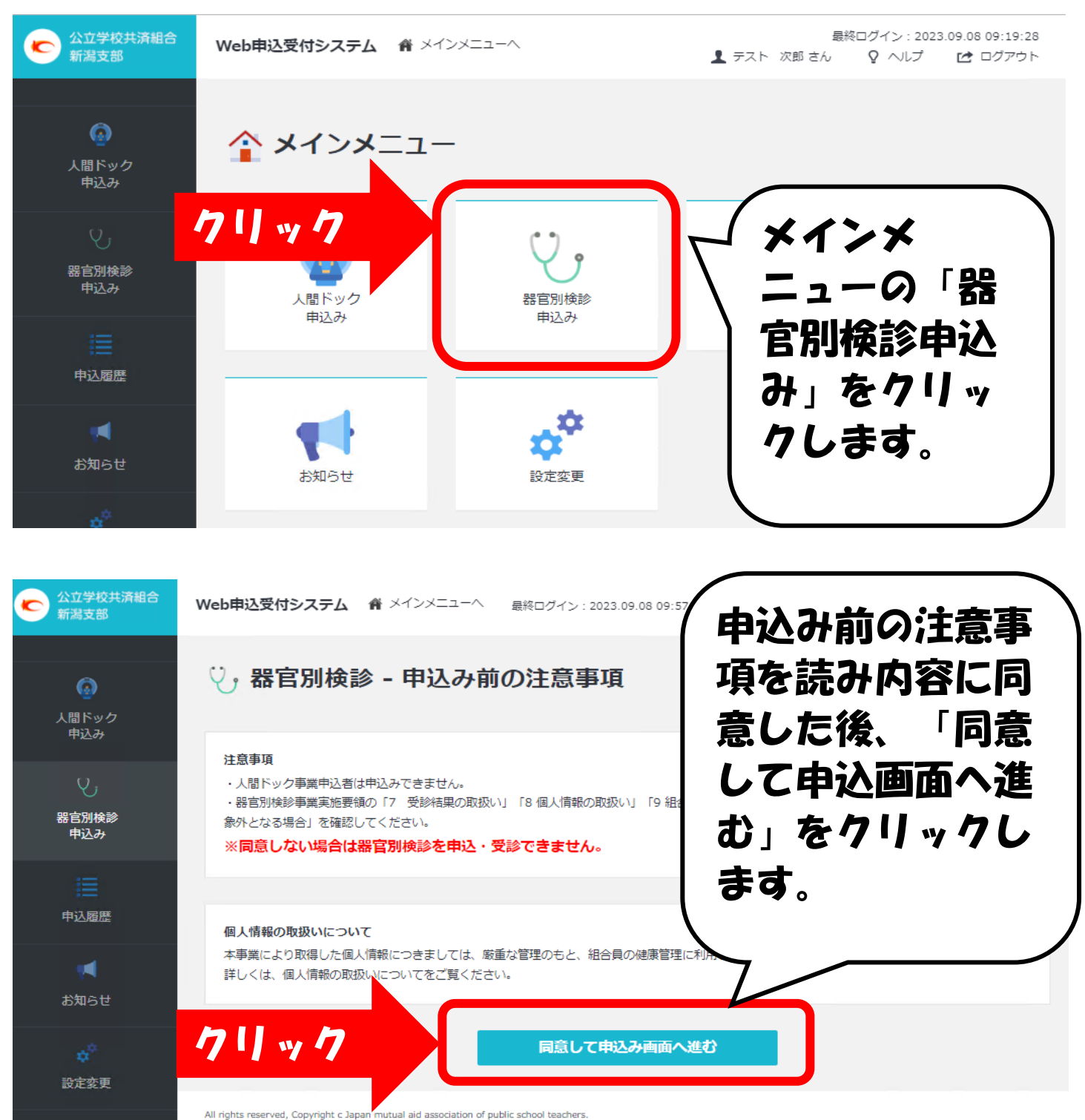

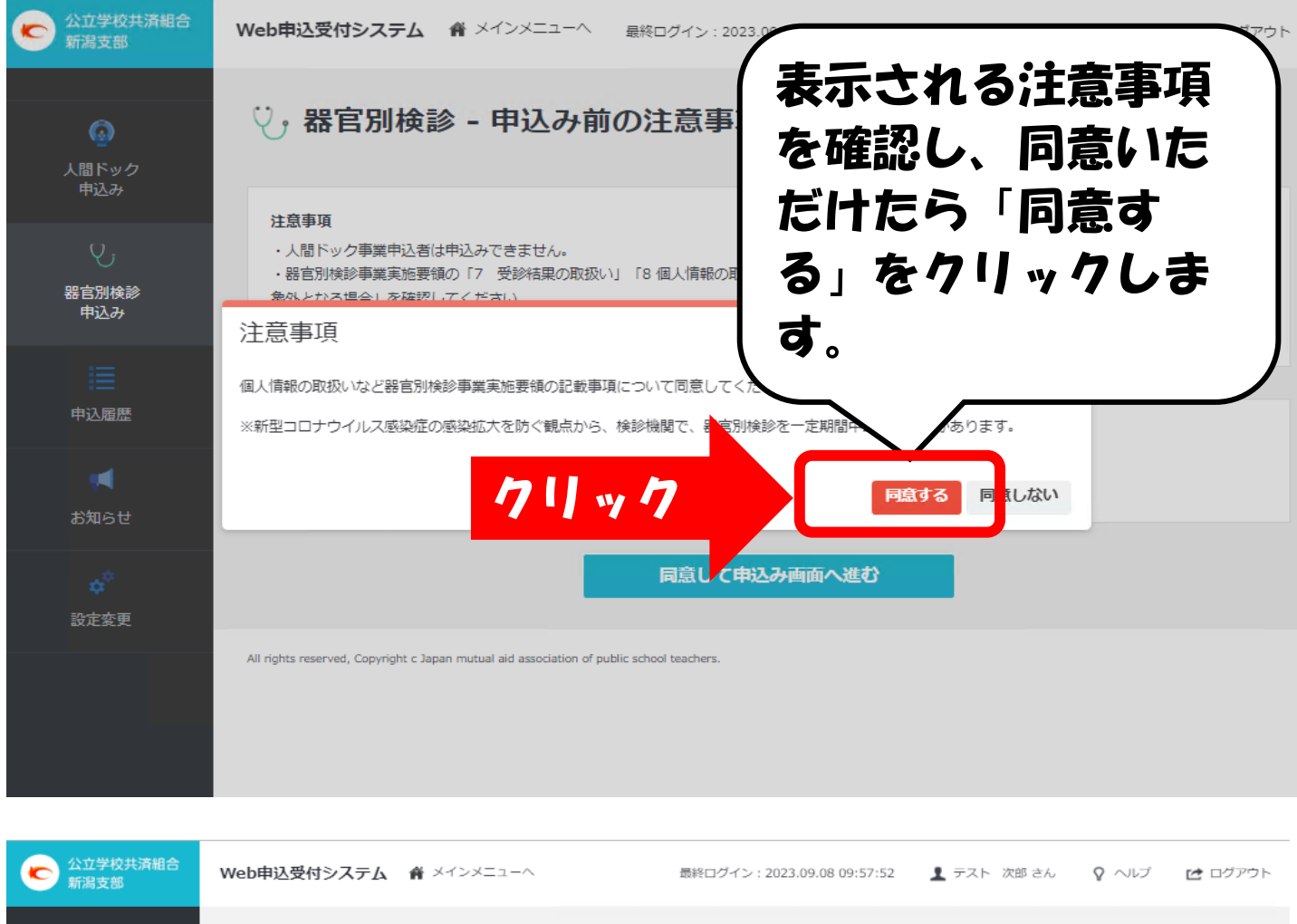

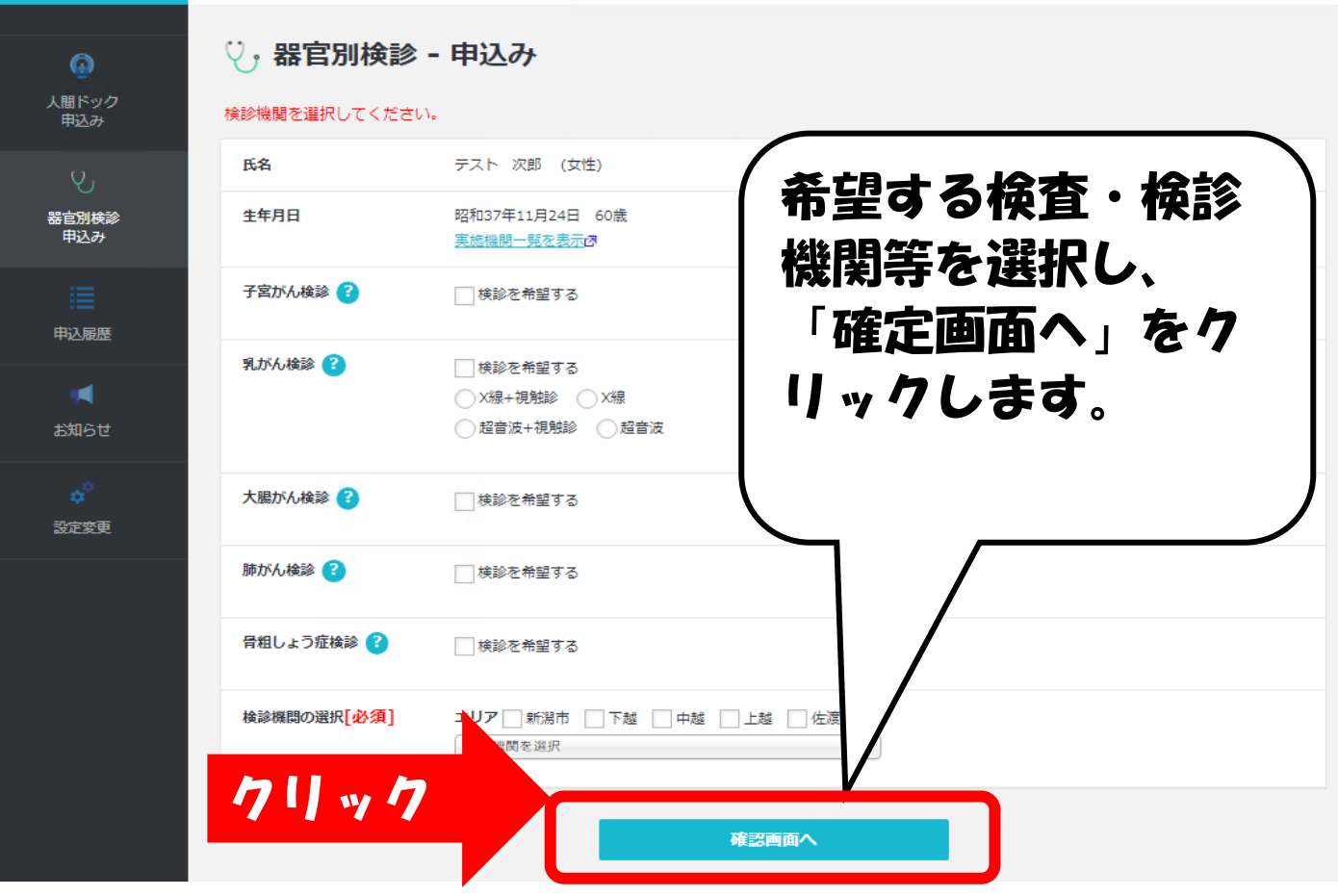

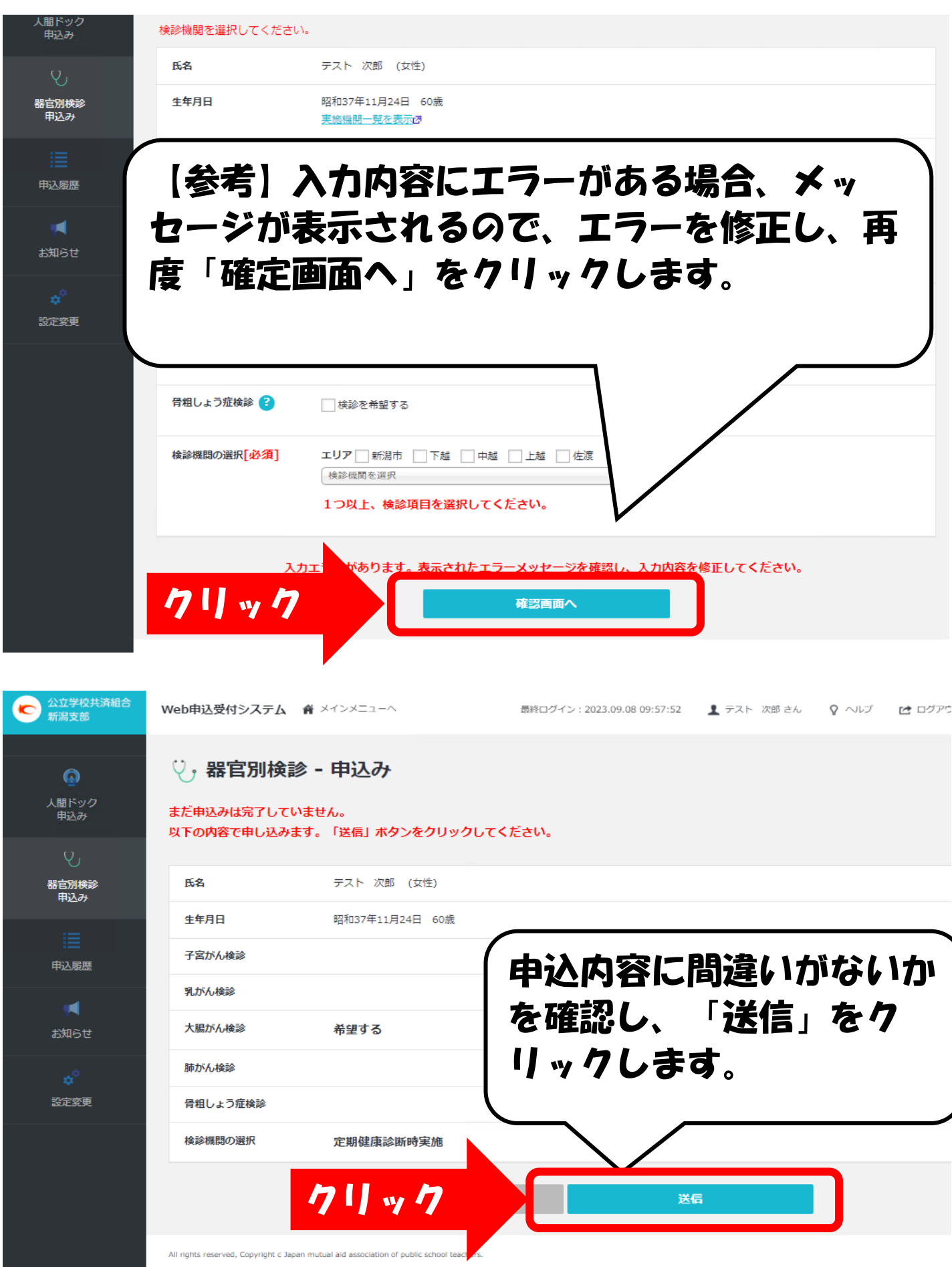

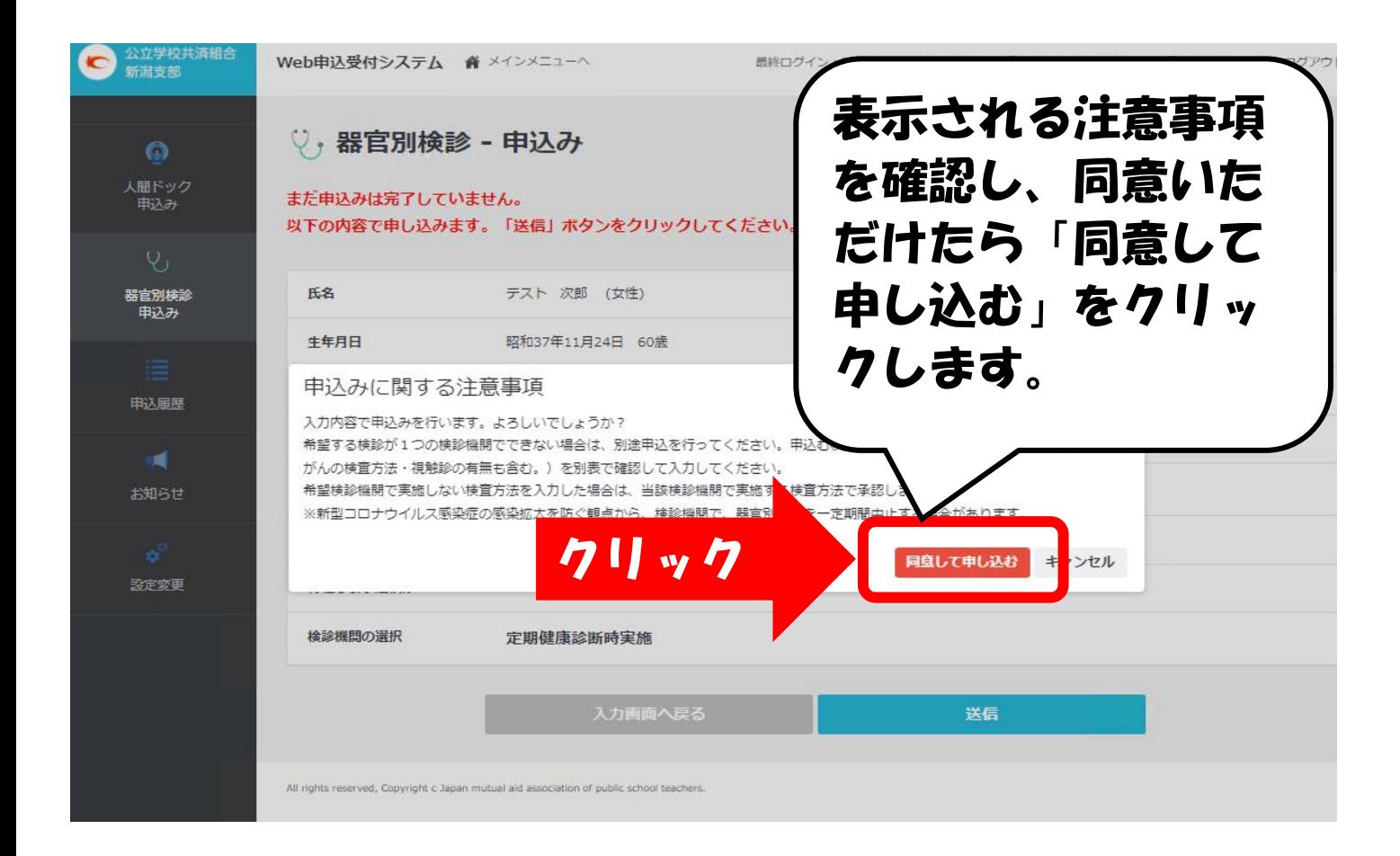

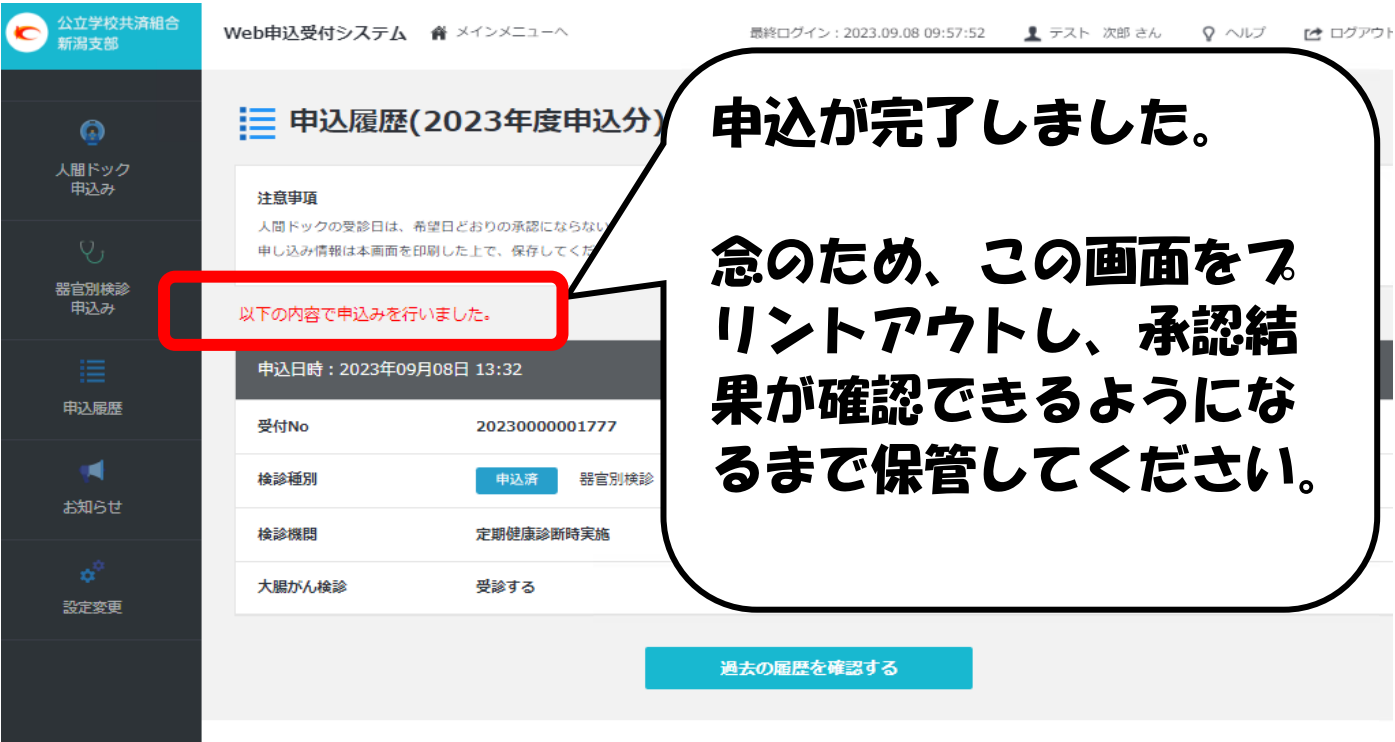

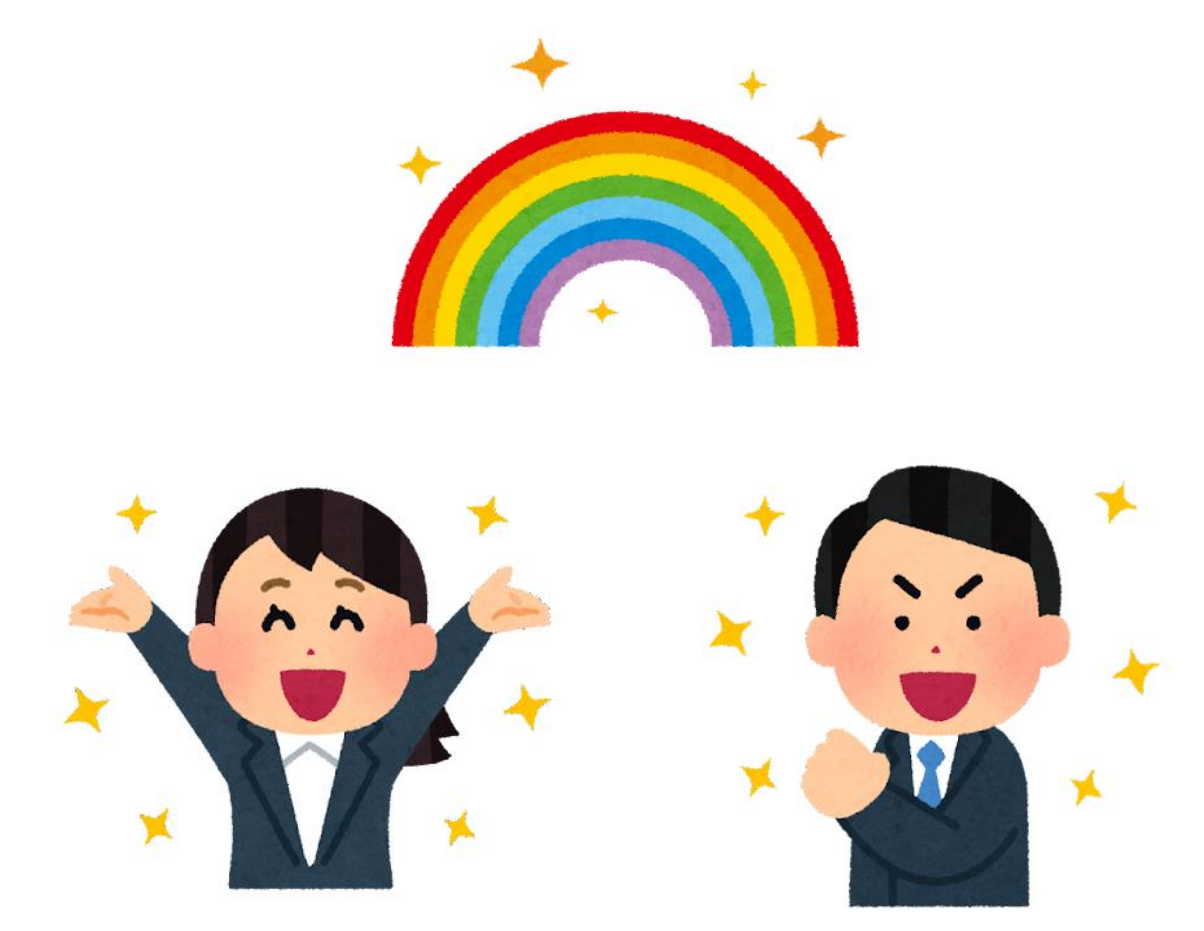

# お疲れさまでした! 承認結果は5/20(予定)以降にWeb申込受付 システムから確認可能です。